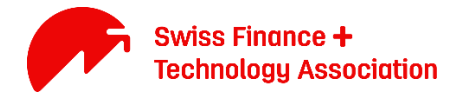

# Manual for setting up your profile

Version June 2017

CLICK: Become A Member

This guide will help you set up your account at the Swiss Finance + Technology Association. The manual covers all steps necessary for an

- 1. Individual Membership
- 2. Partner Membership
- 3. Corporate / Start-Up Membership

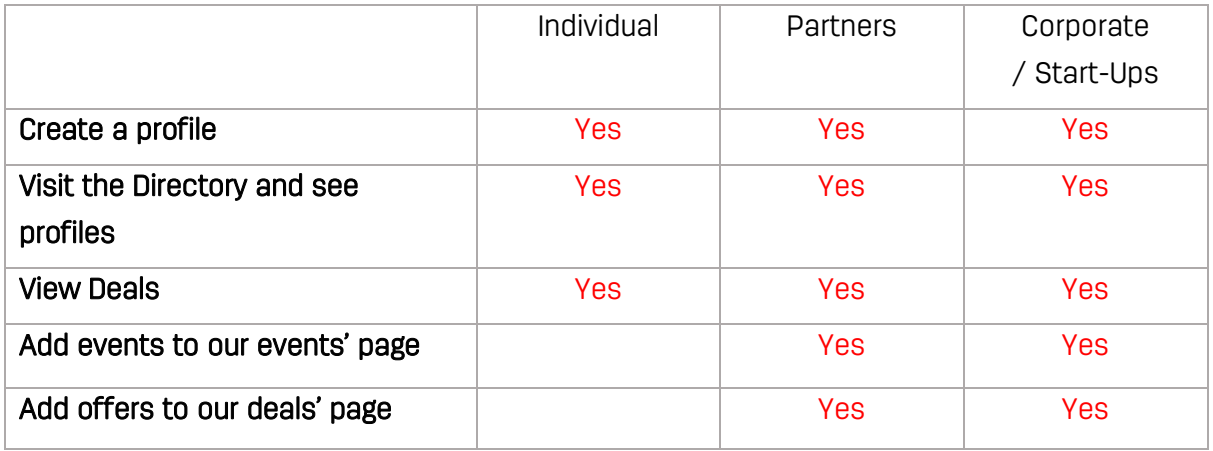

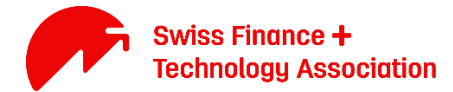

# Getting Started – general

Stepl: Scroll down + add your details:

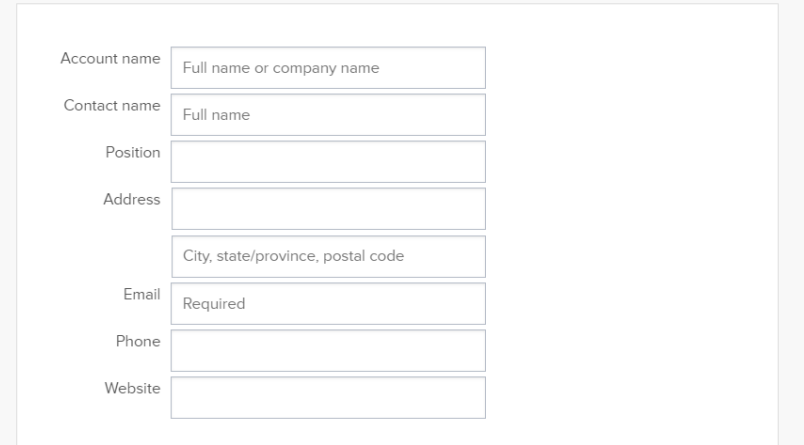

#### Step2: Select Relevant Package + click "Join now!"

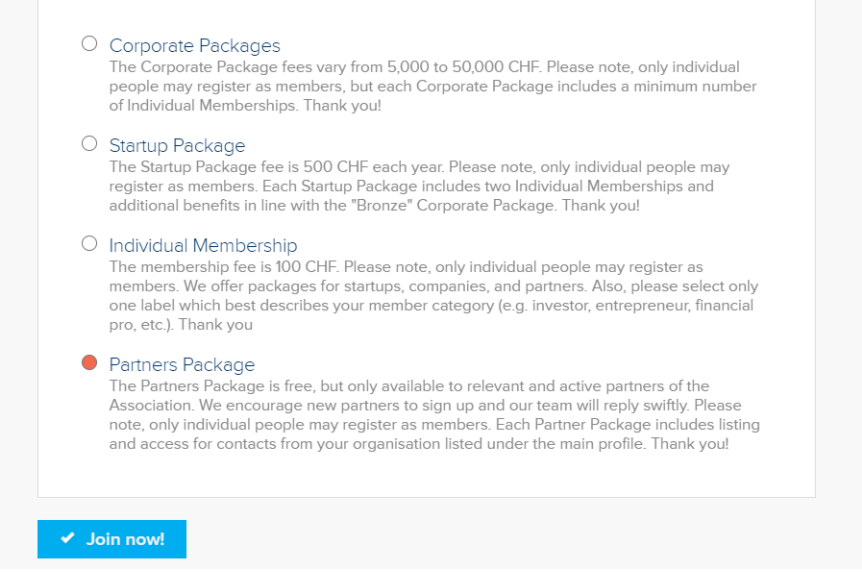

### **Optional:** Set Privacy Setting

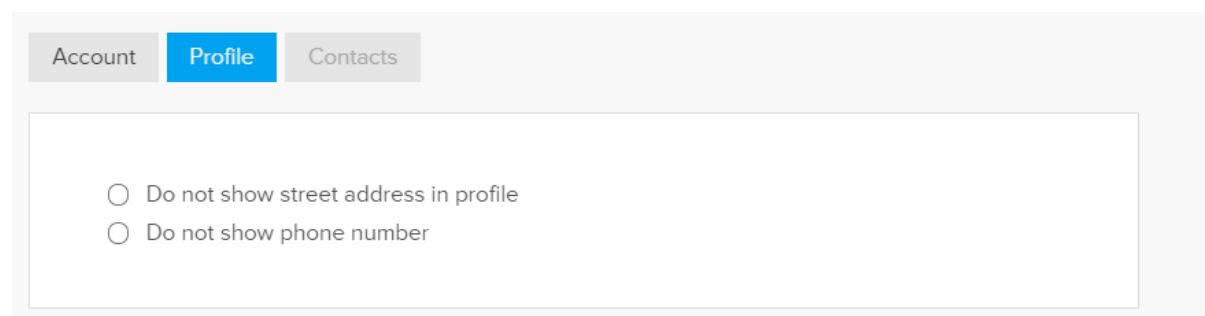

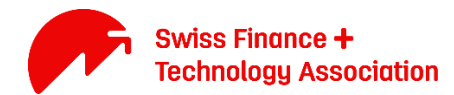

#### Step3: Add a visual

- Individual members: please add a profile picture
- Partners and Corporate / Start-Ups: please add your logo

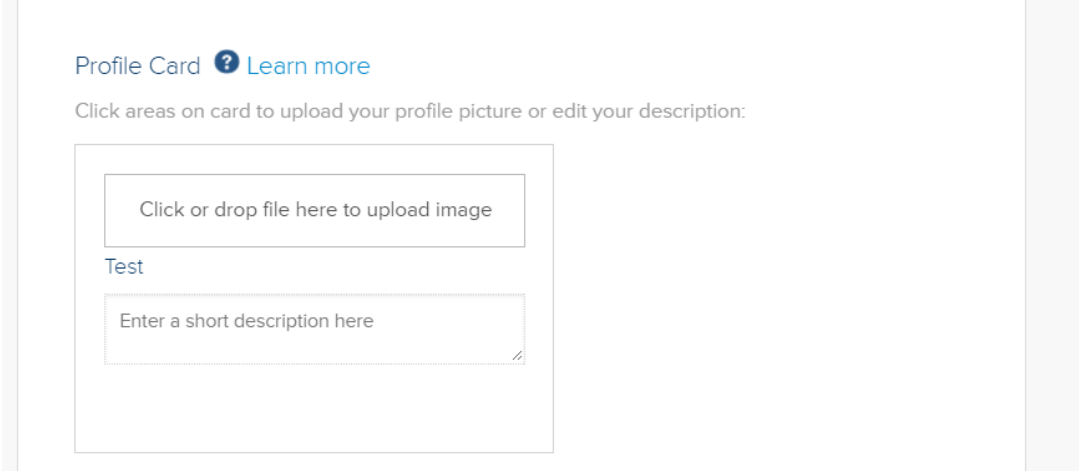

Step4: Add your description

- Individual members: please describe yourself and your background
- Partners and Corporate / Start-Ups: please add your company description

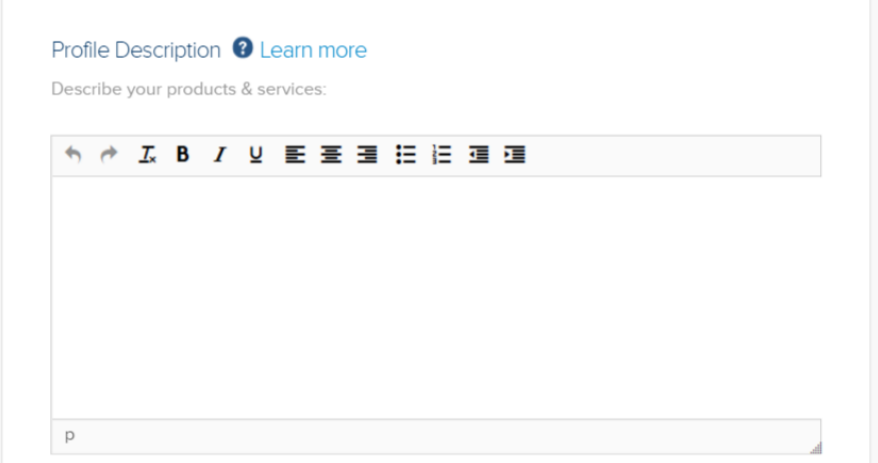

Step5: Add Social Media + Save. This helps us to communicate to you properly

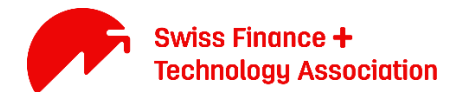

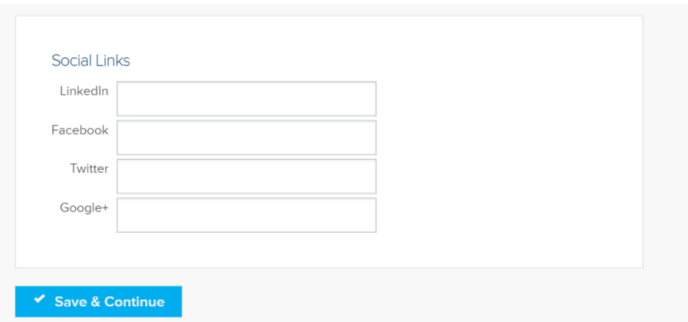

### Getting Started - general Partners and Corporate / Start-Ups

This is only available for Partners and Corporate / Start-Ups

Step6: Add the contacts you want to share under your account

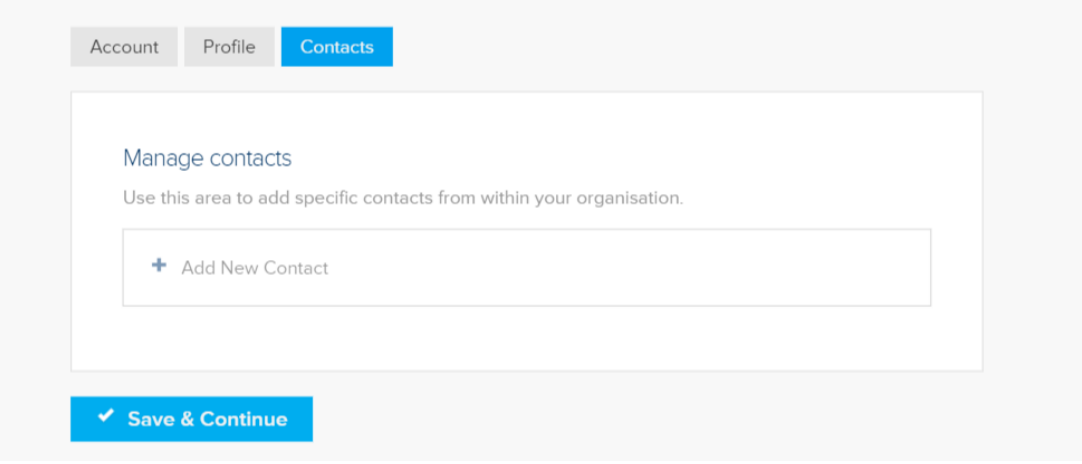

This is all you need to set-up your account.

# Membership Tip

#### With these 5 steps you can get the most from our network:

- 1. Use the membership works on a regular basis and keep it up to date.
- 2. Read our articles, join our LinkedIn discussions and come to our events.
- 3. Make sure you use our twitter (@finnovation) handle and post your activity with us.
- 4. Become a volunteer and contribute through content.
- 5. Become a subject matter expert and lead the discussion with our working groups.

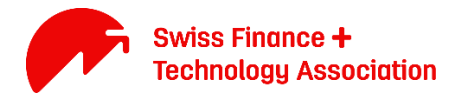

# **Setting up Events**

This is only available for Partners and Corporate / Start-Ups. All members can view the deals.

### EVENTS: [Link](https://swissfinte.ch/events/#!event-list) + click on "Add New Event"

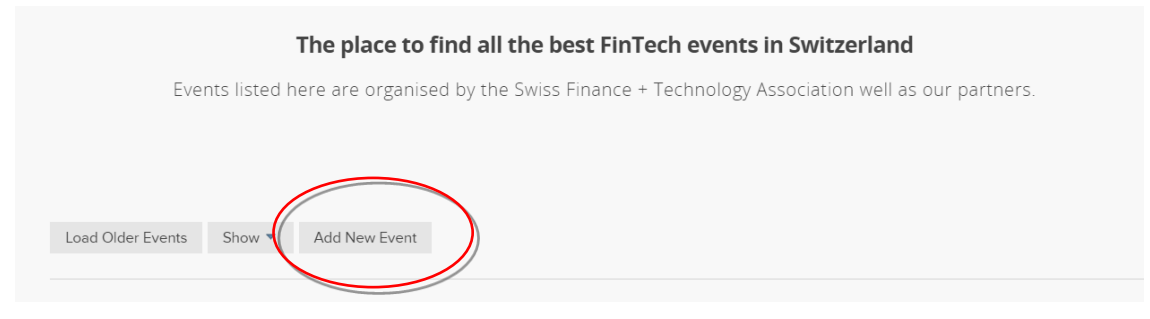

### Step1: Fill in your details

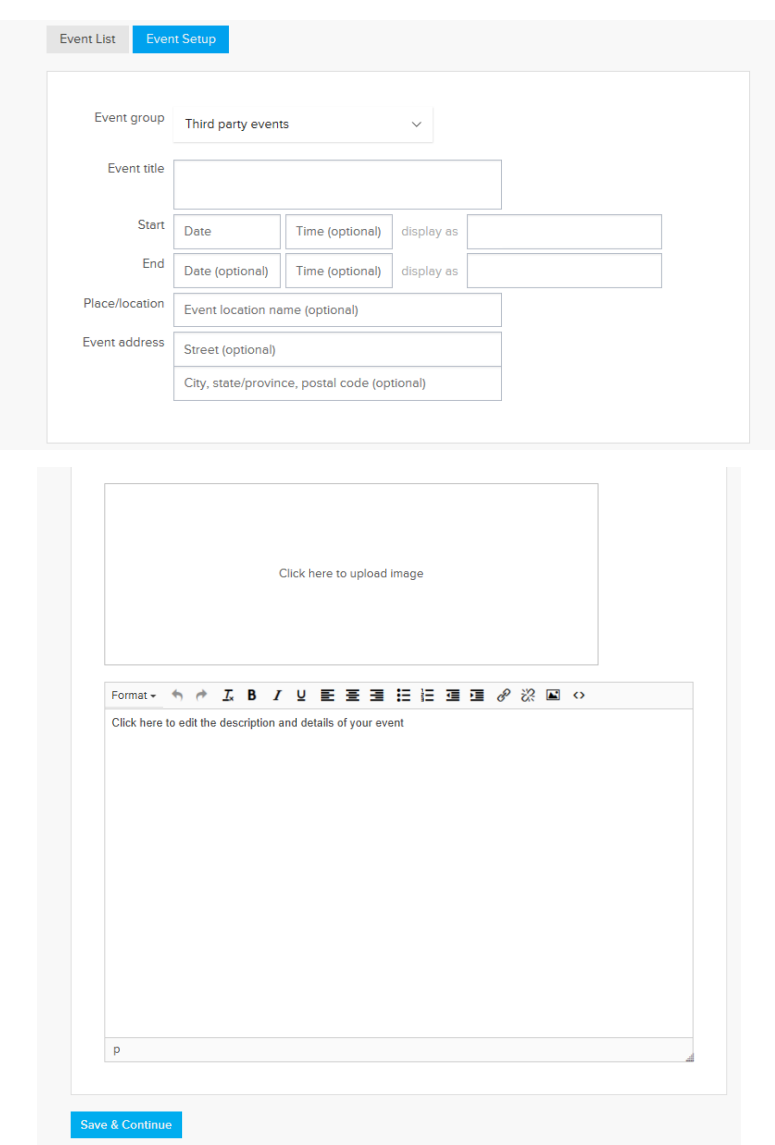

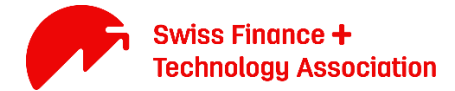

Save event to publish on our event website.

## Creating Deals (for Partners and Companies)

This is only available for Partners and Corporate / Start-Ups. All members can view the deals.

Provide value to your profile, and generate leads, with member deals for the community!

Step1: Under "[manage my account](https://swissfinte.ch/account/#account/manage)" Fill in your details

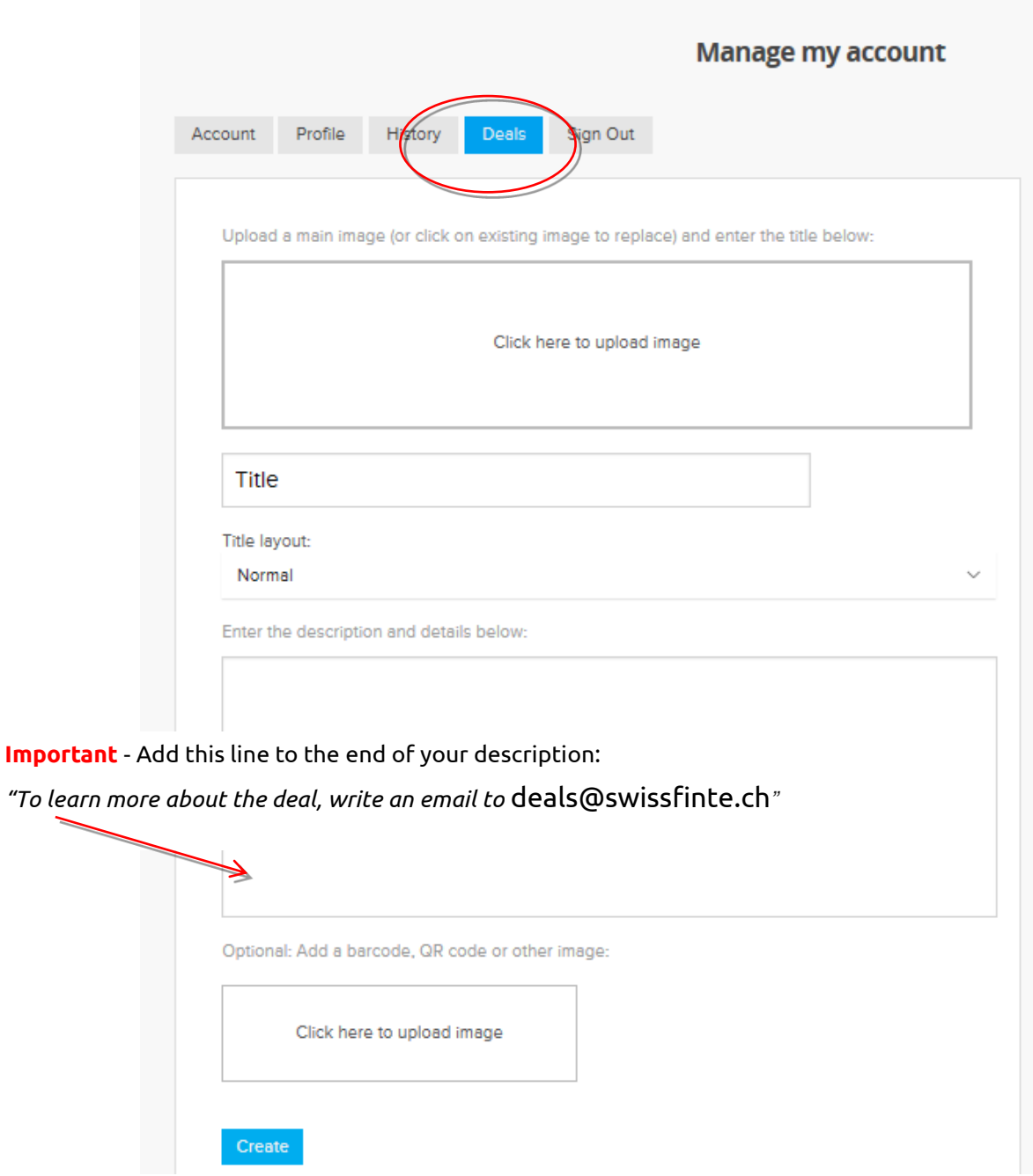

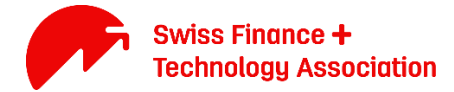

Save. Once confirmed it will appear on our Deals section under membership works.